**Dr. Lakatos István Ph.D., egyetemi docens** 

 *Széchenyi István Egyetem,* 

*H9026 Győr, Egyetem tér 1. (Tel:+36 30 261-68-30, e-mail: lakatos@sze.hu)* 

*"TAMOP-4.2.1/B-09/1/KONV-2010-0003: Mobilitás és környezet: Járműipari, energetikai és környezeti kutatások a Közép- és Nyugat-Dunántúli Régióban. A projekt a Magyar Állam és az Európai Unió támogatásával, az Európai Szociális Alap társfinanszírozásával valósul meg."* 

*Az MTA Bolyai Ösztöndíj támagatásával* 

Abstract: A kiválasztott vizsgálati jármű hajtáslánc modellezésének első lépéseként. A belsőégésű (feltöltetlen, 4-hengeres, 8 szelepes Otto-motor) modelljének felépítését végeztük, a GT Suite szoftver segítségével. A modell felépítése és identifikálása komplex, több előzetes adat-meghatározási munkát igénylő jelentő feladat. A cikkben a motor modell felállításának néhány lényeges elemét mutatjuk be.

# 1. BEVEZETÉS

A K+F projekten belül a belsőégésű motor modell felépítése alapos motorműködési és hő- és ármalástechnikai ismereteket igényel. E folyamat során a szoftver által igényelt adatok meghatározása lényeges feladat volt és a modellezés során folyamatos visszacsatolásoktat igényelt. Ebbe a folymatba és ennek elméleti ismeretanyagába kívánunk betekintést nyújtani a tanulmánnyal.

# 2. A MODELLKÉSZÍTÉS ALAPJAI

Négyütemű, nem feltöltött Otto-motororral hajtott jármű hajtáslánc modellezésének első lépése a motor modelljének felállítása. Ezt majd eszközként használjuk a többváltozós optimum vizsgálathoz.

A modellezés kellő körültekintést igényelt. A motor szempontjából kulcsfontosságú a töltetcsere és az égésfolyamat leírása. A továbbiakban e kettővel foglalkozunk részletesebben.

Elöljáróban azonban mindenképpen le kell rögzíteni a későbbi vizsgálatokra jellemző **motor-üzemállapot**ot, amely **stacionárius**. Ez azt jelenti, hogy a motor üzemi és beállítási paraméterei – természetesen a vizsgált jellemzők kivételével – a felvett és vizsgált munkapontokban állandóak.

### 2.1. A töltetcsere-folyamatot leíró modellek

Töltetcsere-folyamaton, definíció szerint, a kipufogó szelep nyitásától a szívószelep zárásáig terjedő periódust értjük. Vizsgálata során, a töltetcsere-vezérlés szempontjából termodinamikailag az alábbi jellemzők ismerete lényeges:

- hengertéri-nyomáslefutás diagram,
- hengertéri-hőmérsékletlefutás diagram,
- a hengertöltet (töltési fok) változása,
- a maradékgáz-tényező változása,
- a töltetcsere munka nagysága.

A modellek a töltött és ürített tartály alapelvén nyugszanak, amelyet először LIST, majd TAYLOR alkalmazott a belsőégésű motorra. Ezt az alapelvet alapvetően kétféle megközelítésben vizsgálhatjuk.

Stacionárius töltetcsere modell

A **stacionárius** jelző ez **esetben a motor előtti és utáni termodinamikai állapotjelzők időbeli állandóságát tételezi fel**. Ez az elv, a változásokat leíró differenciál egyenletek szempontjából a megoldást jelentősen egyszerűsíti.

Instacionárius töltetcsere modell

Az instacionárus vizsgálat már a motor előtt és után uralkodó termodinamikai állapotjelzők időbeli változását is figyelembe veszi. Ez alkalmassá teszi a szívó- és kipufogó vezetékek "hangolási" problémáinak megoldására.

E modell matematikai "megfogalmazása" többféleképpen történhet:

Akusztikai elmélet

A módszer a nyomás- és sebességhullámok felhasználásán alapul. Számítási igénye meglehetősen nagy és ez szűkíti a felhasználói kört.

Karakterisztikák-eljárás

Ez nagyon szemléletes grafikus módszer, amelyet főként iterációk első közelítéseként használnak napjainkban.

A gázoszlop tömegtehetetlenségén alapuló eljárás

HUBER módszere a felgyorsított gázoszlop tömegtehetetlenségét veszi figyelembe. Speciálisan belsőégésű motorok töltetcsere modellezésére fejlesztették ki. Az akusztikai elmélettel jól megegyező eredményt ad, csekélyebb számítási igénnyel. Ez a módszer főként a szívórendszerekre alkalmazható, a kipufogórendszerek ugyanis a beépített hangtompítók miatt nem kezelhetők egyszerű csőrendszerként.

A számítógépek elterjedésével a grafikus módszerekkel szemben a numerikus eljárások kerültek előtérbe és nyertek széleskörű alkalmazást.

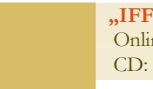

**"IFFK 2011" Budapest** Online: ISBN 978-963-88875-3-5 CD: ISBN 978-963-88875-2-8 **Paper 27** Copyright 2011. Budapest, MMA. **Editor: Dr. Péter Tamás - 161 -**

#### **Otto-motor modellezése GT Suite szoftverrel Lakatos István**

### 2.2. Főmunkafolyamat modellek

A főmunkafolyamat a körfolyamatnak a szívószelep zárásától a kipufogó szelep nyitásáig terjedő része. Tehát magában foglalja a kompresszió-, az égés- és az expanzió-folyamatot.

Vizsgálata során az alábbi jellemzők számítása a lényeges:

- Hengertéri-nyomáslefutás
- Hengertéri-hőmérsékletlefutás
- Indikált munka
- Indikált fajlagos tüzelőanyag-fogyasztás (illetve indikált hatásfok)

A főmunkafolyamat szakaszai közül az égésfolyamat a jelentősége a legnagyobb, hiszen ez írja le a motorban lezajló energiaátalakulást.

### Az égésfolyamat-modellek csoportosítása

Az égésfolyamat modellek alapvetően nulla- egy-, vagy többdimenzionálisak lehetnek. A **nulla-dimenzionális** modellek a töltetet a hengertérben, illetve annak zónáiban homogénnek tételezik fel. Az egy- vagy több-dimenzionális modellek viszont termodinamika és áramlástechnikai egyenleteket oldanak meg az égéstér különböző pontjaira. Ez utóbbi viszont jelentős és bonyolult számítási igényhez vezet.

A modellek további csoportosítása aszerint történik, hogy hány részre osztják fel az égésteret a számítás szempontjából.

### Egyzónás égésfolyamat modell

Az egyzónás modell arról kapta a nevét, hogy a teljes égéstér egy zónát képvisel, tehát a nyomás és a hőmérséklet az égéstér minden pontjában azonos értékű. Sémáját az *1. ábra* mutatja.

A modell alapegyenletei a következők:

- a termodinamika első főtétele
- a tömegegyensúly
- az energia egyensúly

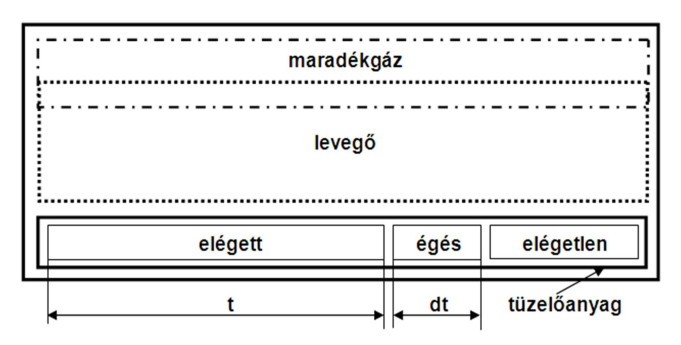

*1. ábra: egyzónás égési modell sémája*

Kettő- és több zónás égésfolyamat modellek

A modell elvi sémáját a *2. ábra* mutatja.

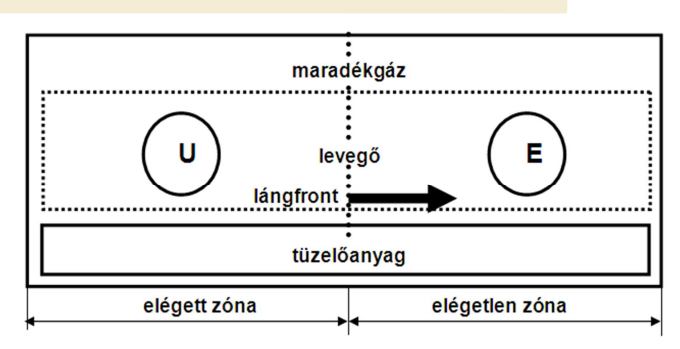

# *2. ábra: A kétzónás modell sémája*

Az egyzónás modellel szembeni legfőbb eltérése a hőmérsékletlefutás számításában adódik, hiszen itt a lángfront előtti és utáni állapot is értelmezve van. Ebből adódóan használata akkor célszerű, amikor erre szükség van (pl. az emissziós szempontok mélyebb elemzése céljából).

A többzónás modell ettől annyiban tér el, hogy az elégett zónát is több részre osztja fel. Ezzel még finomabban meghatározható a hengerbeli hőmérséklet-eloszlás.

# 3. A MOTOR MODELLEZÉSE GT SUITE PROGRAMMAL

3.1. Szívószelep – henger - forgattyús mechanizmus – kipufogószelep modell-egység

A GT Suite programban **a szívószelep – henger – forgattyús mechanizmus – kipufogószelep rész** általános felépítése megnevezésekkel az 3. ábrán látható.

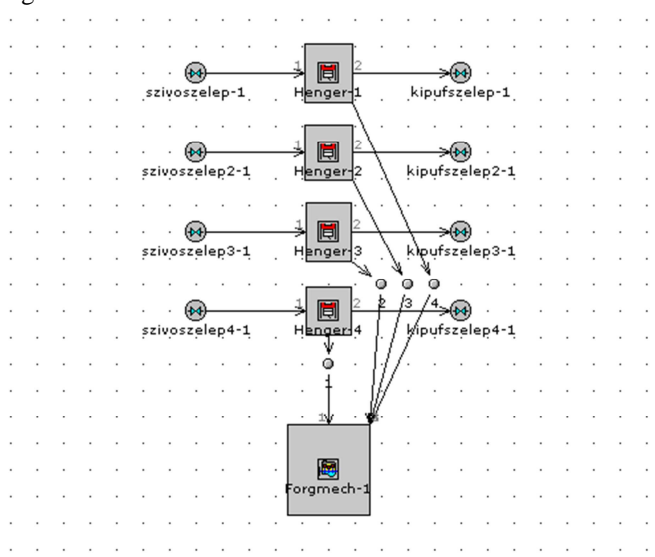

*3. ábra: GT Suite modell egység* 

Az egyes elemek a képen látható nyilakkal (csatoló elemekkel) működés szerint csatlakoznak egymáshoz, tehát az első számú szívószelep az első számú hengerhez, majd az, az első számú kipufogószelephez. A forgattyús mechanizmushoz valamennyi henger egyaránt kapcsolódik.

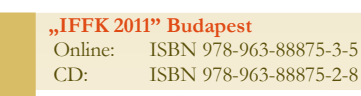

# Adatok megadása

# **Szelepek**

A szelep-adatok megadása a programban öt fül alatt történik:

- Main (fő)
- Advanced (haladó)
- Scalars (együtthatók)
- Lift array (emelési értékek)
- Flow arrays (áramlási tényezők)

• A **Main** fül alatt több nélkülözhetetlen, a modellezendő motoron egyszerűen mérhető adatot kell megadni:

- **Valve Reference Diameter**: szelep referencia átmérő (nem egyezik meg minden esetben a valós átmérővel, az áramlási felületeket kell figyelembe venni)
- **Valve Lash**: szelephézag (automatikus szelephézagkiegyenlítővel rendelkező motorok esetén 0)
- **Cam Timing Angle**: forgattyús tengely vezérműtengely elékelési szög

A két további állítási lehetőség alapbeállításon maradhat.

Az **Advanced** fül alatti paramétereken alapesetben nem változtattunk.

**Scalars** fül alatt különféle együtthatók találhatóak, az ajánlott alapbeállítások itt is megfelelőek.

**Lift Arrays** fülnél kell táblázatba foglalnunk a szelepemelési értékeket. Ezt választhatóan főtengely vagy vezérműtengely elfordulási szög függvényében tehetjük meg. Fontos követelmény, hogy az értékeknek monoton formában a -360 és +720 fok közötti tartományban kell esniük. A szögértékek nem ismétlődhetnek az oszlopban. Ezeket az értékeket a hengerfejre épített induktív út- és szöghelyzet-jeladókkal vettük fel.

**Flow Arrays** fül alatt pedig az áramlási tényezőket kell felvennünk.

A szelep áramlási keresztmetszete kisebb, mint a geometriai nyitási keresztmetszet  $(A_G)$ . A maximális szelepnyitás esetén (h ≈ 0,25⋅D) az áramlási keresztmetszet a geometriai keresztmetszet 60 – 80 %-a.

A tényleges áramlási viszonyokra a geometriai keresztmetszetet a µ szűkítési tényezővel kell módosítani.

$$
A_{\text{tényleges}} = \mu \cdot A_G
$$

A µ függvényt a szelepnyitás függvényében az 5. ábra mutatja.

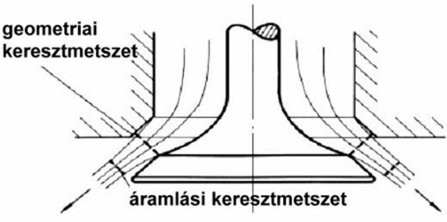

*4. ábra: Közegáramlás szelepen* 

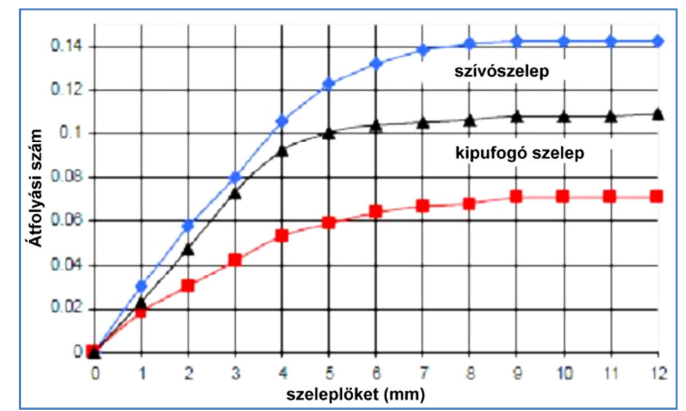

*5. ábra: Szűkítési tényezők* 

# **Henger**

A **henger objektum** esetében két fülön kell megadni az adatokat, amelyek közül az első esetében pontosan meghatározott adatokra van szükség, a második esetében viszont alapul vehetjük a program által javasolt értékeket (később aztán ezek is pontosításra kerülnek):

- Main (fő beállítások)
- Advanced (Első közelítésben minden ignorálva)

**Main** fül alatt a következő fontos beállítások szükségesek:

• **Initial State Object**: kezdeti kondíció (állapot) a hengerben

Itt *"kezdetikondicio"* néven megadtunk egy "FluidInitialState" típusú objektumot, mely a három alábbi sort tartalmazza:

- Pressure (nyomás): 1 bar
- Temperature (hőmérséklet) 293 K
- Composition (összetétel): itt újabb objektumot hoztunk létre **"összetétel"** néven, ami "FluidMixtureCombust" típusú és két fülből áll: **Main** és **Fluids**
	- o Main-en belül pedig a Mixture Property Flag mellett kell megadni, hogy éghető-e avagy nem (burn, noburn és combine).
	- o Fluids-nál pedig az összetevőket kell megadni. Elemzett mintamodellek alapján "O<sub>2</sub>-vap" nevű objektumot  $0,233$ tömegarányban, míg az " $N_2$ -vap" nevűt pedig 0,767 arányban adtuk meg.
- **Wall Temperature Object** (falhőmérséklet objektum)

"falhomerseklet" néven létrehoztunk egy "EngCylTWall" típusú objektumot, amihez három hőmérséklet értéket kellett megadnunk, amelyeket a vonatkozó szakirodalom é smintamodellek alapján vettünk fel:

- o Head Temperature (hengerfej hőmérséklet): 575 K
- o Piston Temperature (dugattyú hőmérséklet): (575 K)
- o Cylinder Temperature (henger hőmérséklet): 400 K

**"IFFK 2011" Budapest** Online: ISBN 978-963-88875-3-5 CD: ISBN 978-963-88875-2-8 **Paper 27**

Copyright 2011. Budapest, MMA. **Editor: Dr. Péter Tamás - 163 -**

#### **Otto-motor modellezése GT Suite szoftverrel Lakatos István**

• **Heat Transfer Object** (hőátadás objektum)

"hoatadas" néven készítettünk egy "EngCylHeatTr" objektumot, melyben a következő adatsorokat állítottuk be:

- Heat Transfer Model (hőátadási modell): a minta modellek alapján a WoschniGT-t választottuk
- Head/Bore Area Ratio (hengerfej-felszín(gáz oldali) / hengerfurat-felület aránya
- Piston/Bore Area Ratio: dugattyúfelszín és hengerfurat-felület aránya
- Convection Temperature Evaluation (konvektív hőátadás): a mintamodellek alapján a quadratic-ot választottuk
	- A többi adatsor maradhat def/ign értéken.
	- **Flow object**: áramlás objektum "egester" néven készítettük el az "EngCylFlow" típusú objektumot, mely az alábbi négy fület tartalmazza:
		- **Geometry** 
			- o Piston Cup Object: dugattyúkamra objektum

Ennél a pontnál létrehoztuk a "dugattyucsesze" nevű, "EngCylPistCup"<br>típusú objektumot. melyben a objektumot, melyben a dugattyúkamra geometriai méreteit az alábbi ábra alapján kellett megadni:

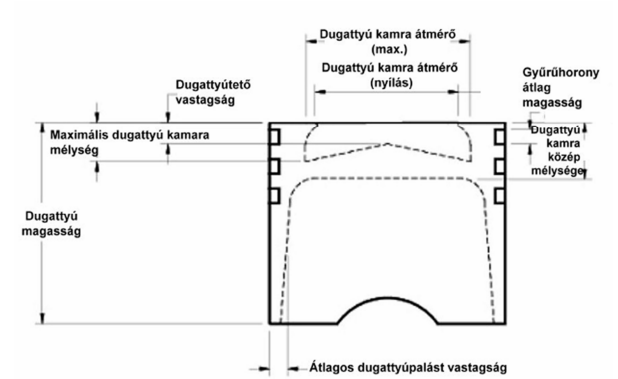

*6. ábra: Dugattyúkamra méretek* 

A méréssel meghatározott méretek az alábbiak:

- Dugattyú kamra átmérő (max.) 62,4 mm
- Maximális dugattyú kamara mélység 2,5 mm
- Dugattyú kamra átmérő (nyílás) 62,4 mm
- Dugattyú kamra közép mélysége 2,5 mm
- Dugattyú magasság 51 mm
- Dugattyútető vastagság 9,7 mm
- Gyűrűhorony átlag magasság 3 mm
- Hengerfej égéstér-kamraátmérő (max) 80,6 mm
- Hengerfej égéstér-kamraátmérő (nyílás)80,6 mm
- Hengerfej kamra magasság 8 mm
- Dugattyú előállás 0,42 mm

Utóbbi négy geometriai méret a 7. ábra alapján értelmezhető:

**"IFFK 2011" Budapest**

Online: ISBN 978-963-88875-3-5 CD: ISBN 978-963-88875-2-8

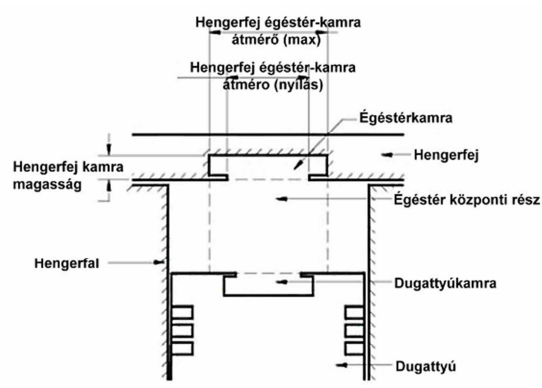

*7. ábra: További dugattyú és égéstér méretek* 

A további három fülnél (Initialization/Imposed, Tumble Options, User Routine) változtatás nem szükséges, a program által ajánlott értékek megfelelőek.

A dugattyúkamra méretei az alábbi módszerrel kerültek meghatározásra:

Mért paraméterek:

**Paper 27**

Copyright 2011. Budapest, MMA. **Editor: Dr. Péter Tamás**

Első lépésben milliméter-papírt ragasztottunk a hengerfejre.

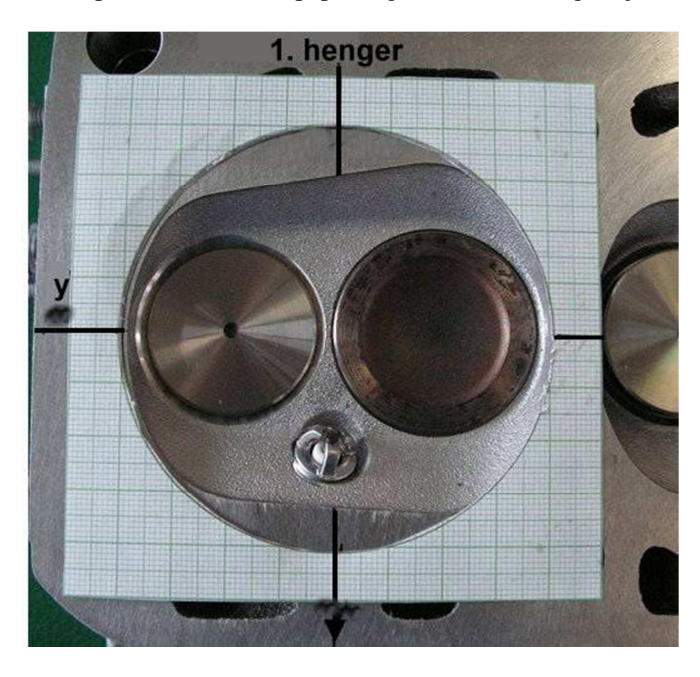

*8. ábra: Milliméter papírral "preparált" hengerfej* 

A képet AutoCad-ben mérethelyesen megjelenítettük, majd ezen a méretarányos képen megmértük a szükséges adatokat (9. ábra).

 **- 164 -**

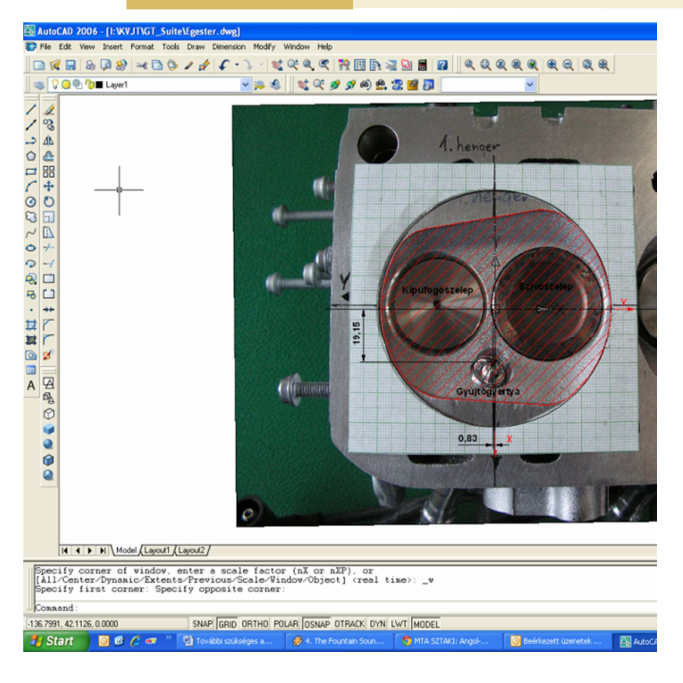

*9. ábra: Autocad-be importált hengerfej kép* 

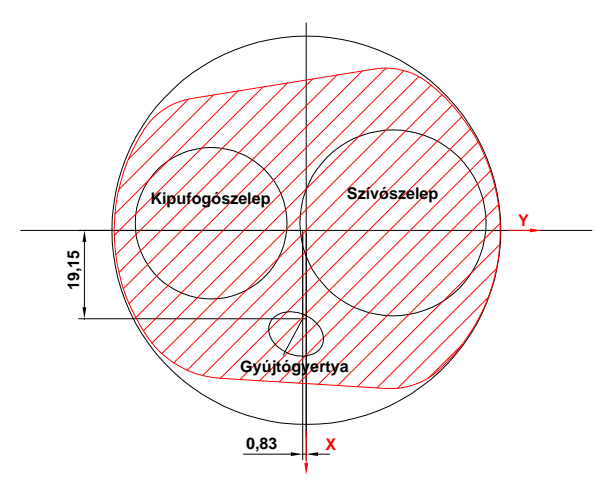

*10. ábra: Megszerkesztett dugattyúkamra alaprajz* 

A koordináta rendszert úgy vettük fel, hogy az X tengely a jármű hosszirányába mutat. A pozitív irány a jármű haladási iránya.

Y tengelyt az X tengely óramutató járásával ellenkező irányban, vízszintes síkban történő 90 fokos forgatással kaptuk.

Z tengelyt a Y tengely forgatása óramutató járással ellenkező irányban, függőleges síkban 90 fokos forgatással kaptuk.

A 10. ábrán pirossal sraffozott terület súlypontjának koordinátái:

- X koordináta: 0,4438 **(negatív)**
- Y koordináta: 7,9401

# **Combustion Object**: égés objektum

"gyújtás" néven hoztunk létre egy "EngCylCombSITurb" típusú objektumot, ami a következő füleket tartalmazza:

- Main (fő adatok):
	- o Flame Geometry Object: láng geometriai objektum Esetünkben elkészítettük a "láng" nevű, "EngCylFlame" típusú objektumot, mely két fő fülre tagolódik (a másik kettő lehetőséget ignorálhatjuk):

Sparkplug: gyújtógyertya

- X Location of Spark: szikra X koordinátája
- Y Location of Spark: szikra Y koordinátája
- Z Location of Spark: szikra Z koordinátája
- Flame Center Motion Control: def
- o Geometry: geometria
	- Surface Discretization Resolution: def
	- Head and Valves Geometry Type: hengerfej égéstér geometriai típus, esetünkben dome
	- X Location of Head Dome Center: X helyzet a hengerfej égéstér középtől (11. ábra alapján)
	- Y Location of Head Dome Center: Y helyzet a hengerfej égéstér középtől (11. ábra alapján)
	- Head Dome Diameter: hengerfej égéstér átmérő (11. ábra alapján)
	- Head Dome Height: hengerfej égéstér magasság (11. ábra alapján)
	- Plot Internal Mesh for the Head: kipipáljuk (kiválasztjuk) a mintamodell alapján
	- Piston Geometry Type: dugattyú geometriai típus, esetünkben cup
	- X Location of Piston Cup Center: dugattyúkamra-közép X helyzete (11. ábra alapján)
	- Y Location of Piston Cup Center: dugattyúkamra-közép Y helyzete (11. ábra alapján)
	- Piston Cup Diameter: dugattyúkamra átmérő (11. ábra alapján)
	- Piston Cup Depth: dugattyúkamra mélység (11. ábra alapján)
	- Plot Internal Mesh for the Piston: kipipáljuk a mintamodell alapján

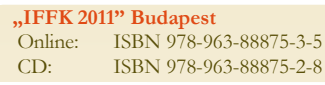

#### **Otto-motor modellezése GT Suite szoftverrel Lakatos István**

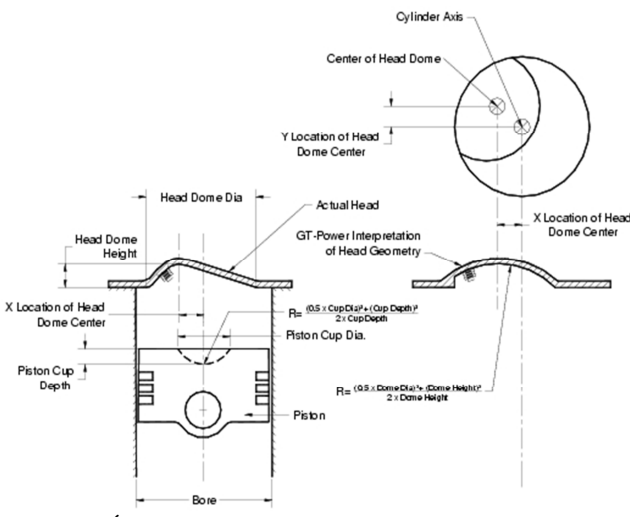

*11. ábra: Égéstér geometriai adatok* 

LamSpeed fülnél a mintamodell alapján csak a "Fuel Name for Laminar Speed" menüpontot állítottuk be "gasoline-old"ra.

Itt az alábbi tüzelőanyagok közül választhatunk:

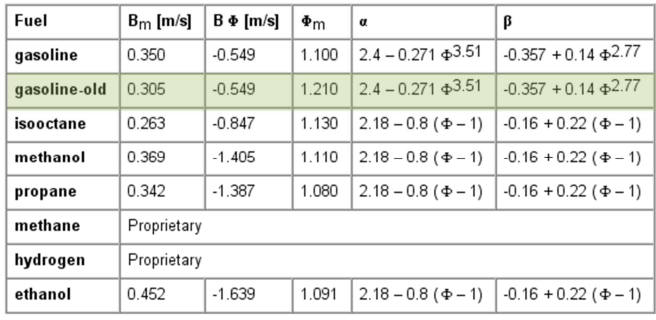

# *12. ábra: Tüzelőanyag kiválasztás*

Az alábbi fülek változtatás nélkül maradhatnak:

- **Cylinder Combustion Mode**: henger égési mód, esetünkben independent, azaz független
- **Measured Cylinder Pressure Analysis Object**: mért hengernyomás analízis objektum, esetünkben ignorálva
- **Cylinder Pressure Analysis Mode**: hengernyomásanalízis mód, esetünkben off, azaz kikapcsolva

# **Forgattyús mechanizmus**

A forgattyús mechanizmus objektum hét fülből áll, amiből az első hárommal foglalkoztunk részletesebben. A többi a modell alkalmazási céljának szempontjából jelenleg figyelmen kívül hagyható. A fülek a következők:

- Main (fő)
- Cylinder Geomety (henger geometria)
- Firing Order (gyújtási sorrend)
- **RLT Norms**
- Inertia (tehetetlenségi nyomatékok)
- Bearing Loads (csapágy terhelések)

• Vibration Isolator (rezgés csökkentés)

A **Main** fülön több fontos értéket kell megadnunk:

- Engine Type: motor típusa  $(2 \text{ vagy } 4 \text{ ütemű})$
- Speed or Load Specification: ki kell választani, hogy motor fordulatszám vagy terhelés függvényében dolgozunk
- Engine Speed: motor fordulatszám (munkaponti)
- Engine Friction Object or FMEP: motor súrlódási objektum

"frikcio" néven létrehoztam egy "EngFrictionCF" típusú objektumot, aminek négy értékét a súgóban található ajánlott értéktartományok középértékeire vettem fel

 Start of Cycle (CA at IVC): ciklus kezdete (főtengelyelfordulási szögben, a felső holtpont előtt, ahol a számítás indul)

A **Cylinder Geometry** fül alatt két fő objektumot kell megadni:

 Cylinder Geometry Object: henger geometriai objektum

"hengergeom" névvel készítettünk egy "EngCylGeom" típusú objektumot, mely három fülből épül fel:

- Main
- Piston-to-Crank Offset
- Crank-Slider Compliance

A **Main** fülön kell megadni a főbb geometriai adatokat:

- o Bore: furat, esetünkben 81,03 mm o Stroke: löket, esetünkben 77,4 mm
- o Connecting Rod Lenght: hajtórúd hossza, esetünkben 151,98 mm
- o Compressio Ratio: kompresszióviszony, esetünkben  $10,5$
- o TDC Clearance Height: dugattyú előállás, esetünkben 0,42 mm

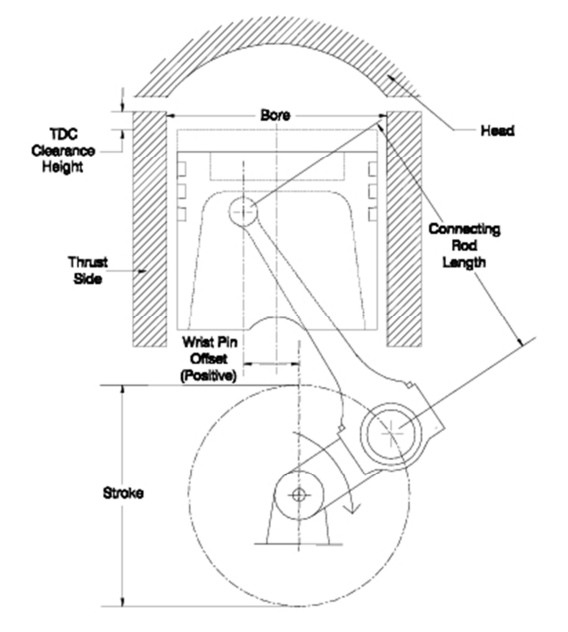

*13. ábra: A forgattyú mechanizmus geometriai méretei* 

**Paper 27** Copyright 2011. Budapest, MMA. **Editor: Dr. Péter Tamás - 166 -**

**"IFFK 2011" Budapest** Online: ISBN 978-963-88875-3-5 CD: ISBN 978-963-88875-2-8

A másik két fülön lévő értékeket alapesetben figyelmen kívül hagyhatjuk (ignorálhatjuk).

 **Crank-Slider Object**: forgattyús mechanizmus objektum

"forgmech" néven hoztunk létre egy "EngCrankSlider" objektumot, aminek **Main** fülén a következő négy adatot kell megadnunk:

- Piston Mass: dugattyú tömeg, esetünkben 286,6 g
- Connecting Rod Mass: hajtórúd tömeg, esetünkben
	- 538,155 g
- Connecting Rod Inertia: hajtórúd tehetetlensége  $2,19x10^6$  g·mm<sup>2</sup>
- Conrod Center of Gravity: hajtórúd tömegközéppontja a nagyszem közepétől mérve

31,75 mm

A **Firing Order** fülnél kell megadnunk az egyes hengerek gyújtási szögét, az előző hengerhez mérve. (Első henger 0 fok, majd a harmadik, ahhoz képest 180 fok, a negyedik a harmadikhoz képest 180 fok, végül a második a harmadikhoz képest 180 fok.)

# 3.2. Szívórendszer

A modell összeállítását a környezet meghatározásával kezdjük. Ehhez az EndIn nevű elemet illesztetjük be.

A modellünkön elhanyagoljuk a légszűrő előtti részt, mivel erről nincs pontosabb adatunk, ugyanakkor a szűrő annyira nagy fojtást képvisel a rendszerben, hogy elhanyagolható az előtte lévő csőrendszer.

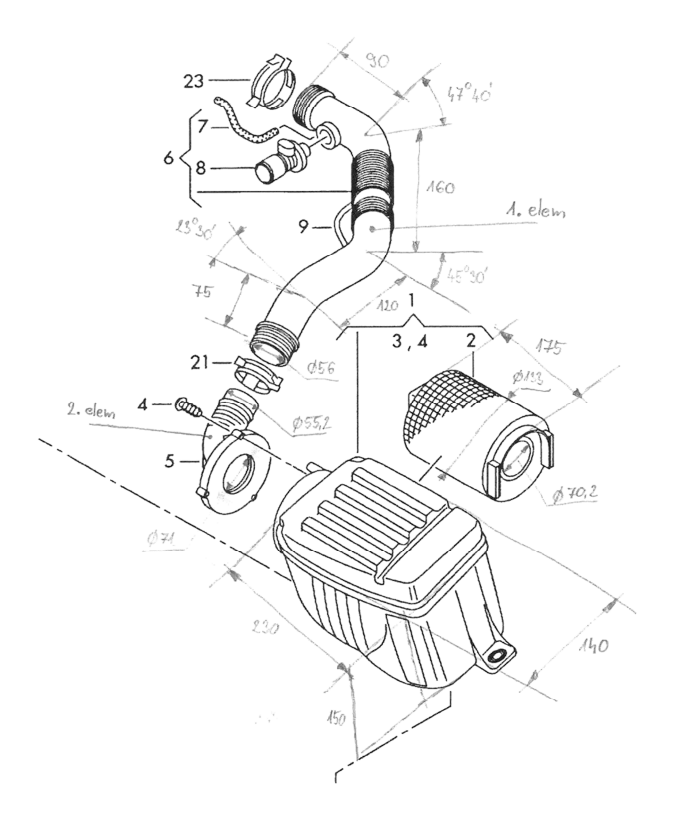

A 14. ábra rajza alapján GT SUITE-ban összeállítottuk a csőhálózatot. Ennek során összesen 13 darab elemet használtunk fel. Az íves daraboknál csak egy szöget határoztunk meg. Ennek alapján számoltuk a csődarab hosszát.

A kartergáz visszavezetését a modell kezdeti felállításánál nem vesszük figyelembe.

Ehhez csatlakoztattuk a fojtószelepet egy csatlakozóval, melyhez a modellbe be kellett illeszteni egy csődarabot. A fojtószelepet a mintaként használt modell beállításai alapján parametrizáltuk. A fojtószelep adatainak első megadásánál a példa programból vettük a együtthatók fül értékeit.

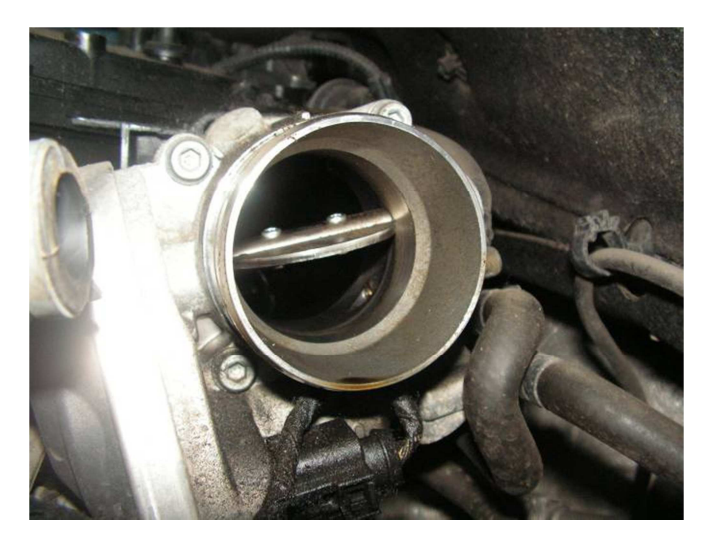

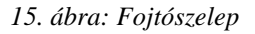

Ezt követi a szívócső előtti csonk. Melyet T-elemekkel és csövekkel modelleztünk le.

Négy egymás melletti azonos cső alkotja még ezt az elemet, ehhez pontos adatot szolgáltat a CT felvételből kapott 3D-s modell (16. ábra, 17. ábra).

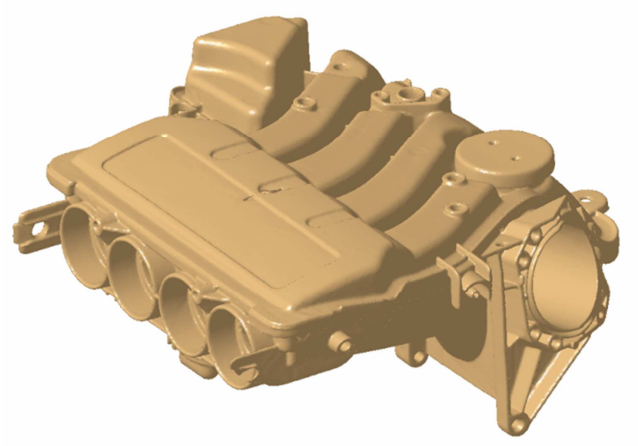

*16. ábra: Szívócső elem CT-felvétele* 

# *14. ábra:Szívórendszer*

**"IFFK 2011" Budapest** Online: ISBN 978-963-88875-3-5 CD: ISBN 978-963-88875-2-8 **Paper 27** Copyright 2011. Budapest, MMA. **Editor: Dr. Péter Tamás**

 **- 167 -**

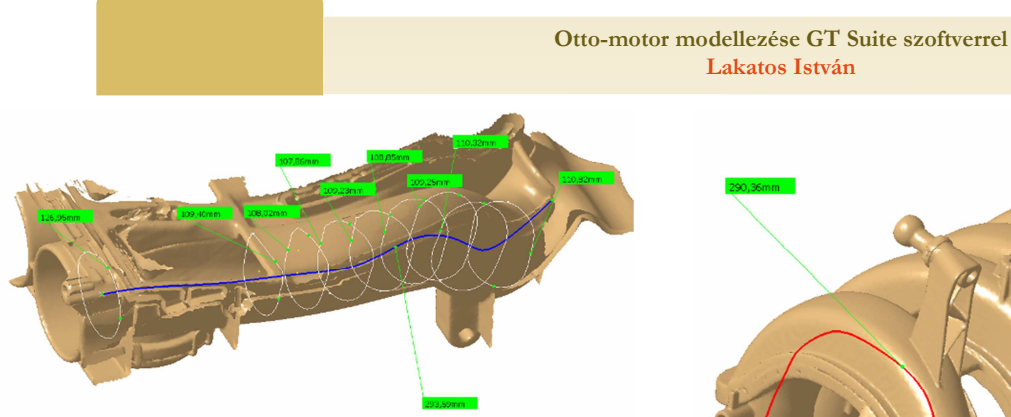

*17. ábra: A CT felvétel alapján méretezett szívócső ág* 

A bemenet és a kimenet átmérőjét, cső szakasz hosszát figyelembe véve, modelleztük az elemet.

Ehhez illeszkedik a szívó csonk, mely már a motorhoz csatlakozik. Egyszerűsítésként egy körívvel modelleztük az egyes ágakat. Sugarát az ív hosszából és szögéből határoztuk meg. *18. ábra:Szívócső adatok meghatározása CT kép alapján* 

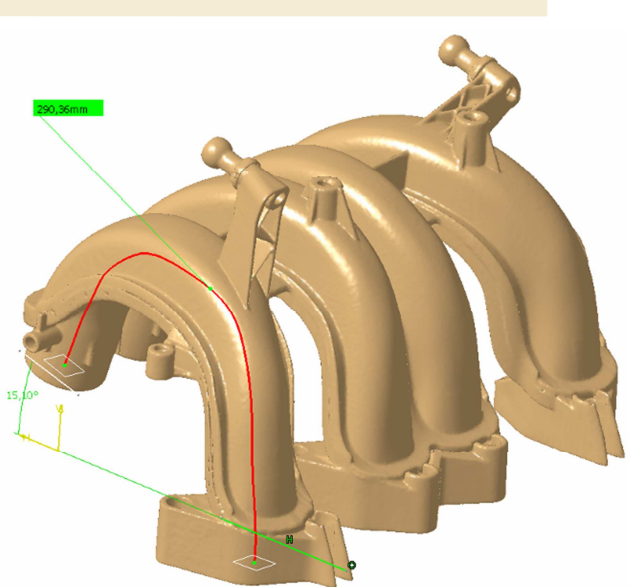

**Lakatos István**

GT SUITE-ban elkészített, és az előzőekben részletesen leírt szívórendszer modellt a 19. ábra mutatja.

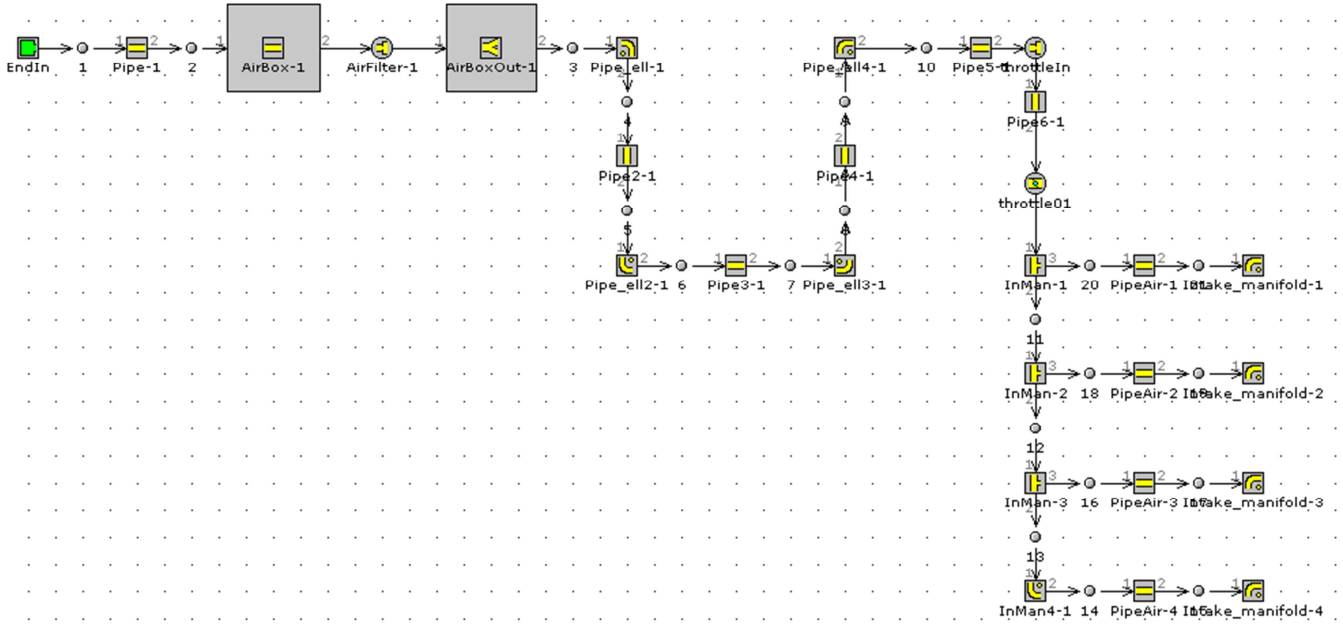

### *19. ábra: Szívórendszer GT Suite modell*

### 3.3. Kipufogó rendszer

A kipufogórendszer modellezéshez szükséges adatainak meghatározását a **Belső égésű motor modell felállításhoz szükséges adatok meghatározása** című előadásban ismertettük részletesen. Itt ehhez adunk még kiegészítő információkat.

A kipufogórendszert egyenes és hajlított szakaszokból és Yelágazásokból építettük fel.

Egyenes szakasz modellezése (20. ábra)

Szükséges adatok

- Cső be- és kimeneti átmérője (Diameter at Inlet End, Diameter at Outlet End)
- Csőhossz ( Length)
- Elemi hosszt kell választani a számításokhoz (Discretization Length)
- Szükség van a cső anyagára, ebből adódnak annak felületi tulajdonságai (Material for Default Surface Roghness)

**"IFFK 2011" Budapest** Online: ISBN 978-963-88875-3-5 CD: ISBN 978-963-88875-2-8 **Paper 27** Copyright 2011. Budapest, MMA. **Editor: Dr. Péter Tamás - 168 -**

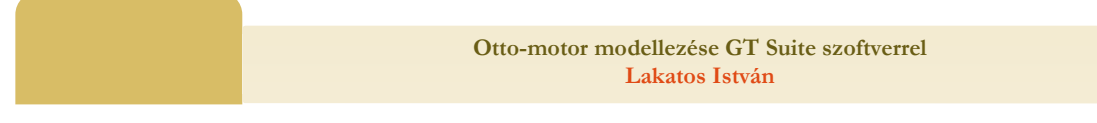

Hajlított szakasz modellezése:

Itt is az egyenes szakasznál látható adatokat kell megadni, valamint a "Bend" fülön van még szükség néhány további adatra:

- A hajlítás sugara: Radius of Bend
- A hajlítás szöge: Radius of Bend

Ez az adatfül látható a 21. ábrán.

### Az Y csatlakozás modellezése

Ez már több odafigyelést kívánt a megfelelő szögértékek megadásához. Itt mértékadó térfogatot is meg kell adni,

amelynek függvényében a modellen látható kék gömb mérete változik (22. ábra).

A katalizátor definiálása:

- 1. A katalizátor keresztmetszete, homlokfelület:
	- $11959$  mm<sup>2</sup>
- 2. Az áramlás számára nyitott keresztmetszet százalékban: a mintamodell alapján: 70%
- 3. Cellasűrűség: az általánosnak vehető 400 cpsi (cella per négyzetinch) adatból számolva 0,62 cella/mm<sup>2</sup> = 62  $cella/cm<sup>2</sup>$

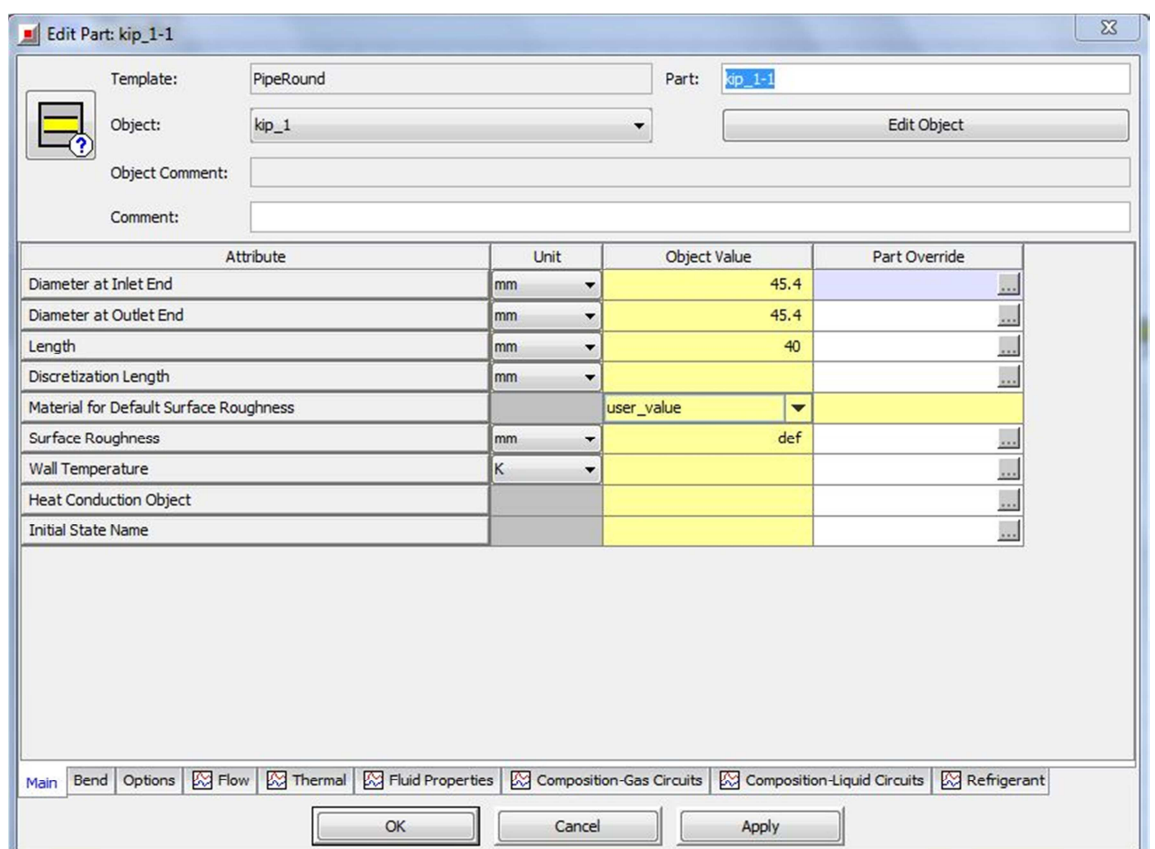

*20. ábra: Egyenes csőszakasz modellezése* 

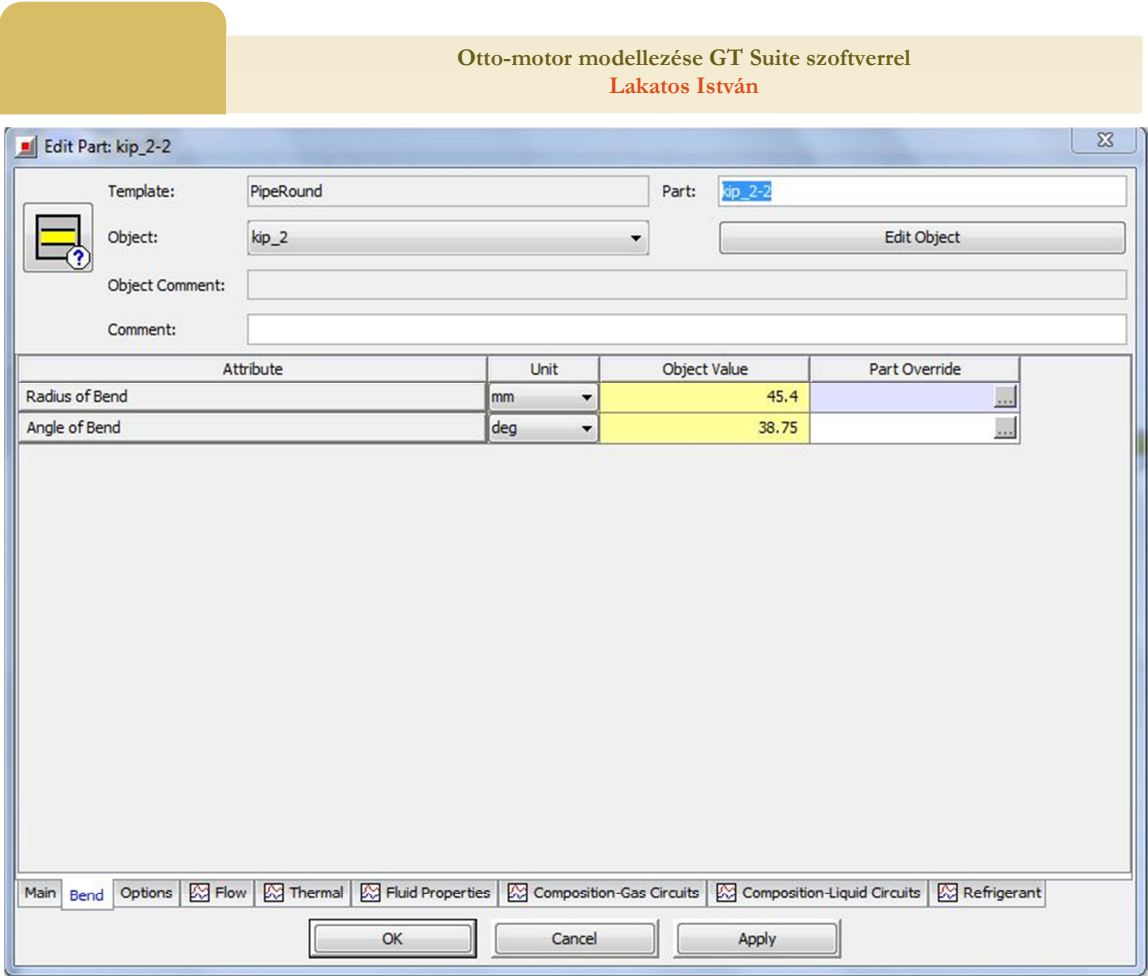

*21. ábra: Hajlított csőszakasz modellezése* 

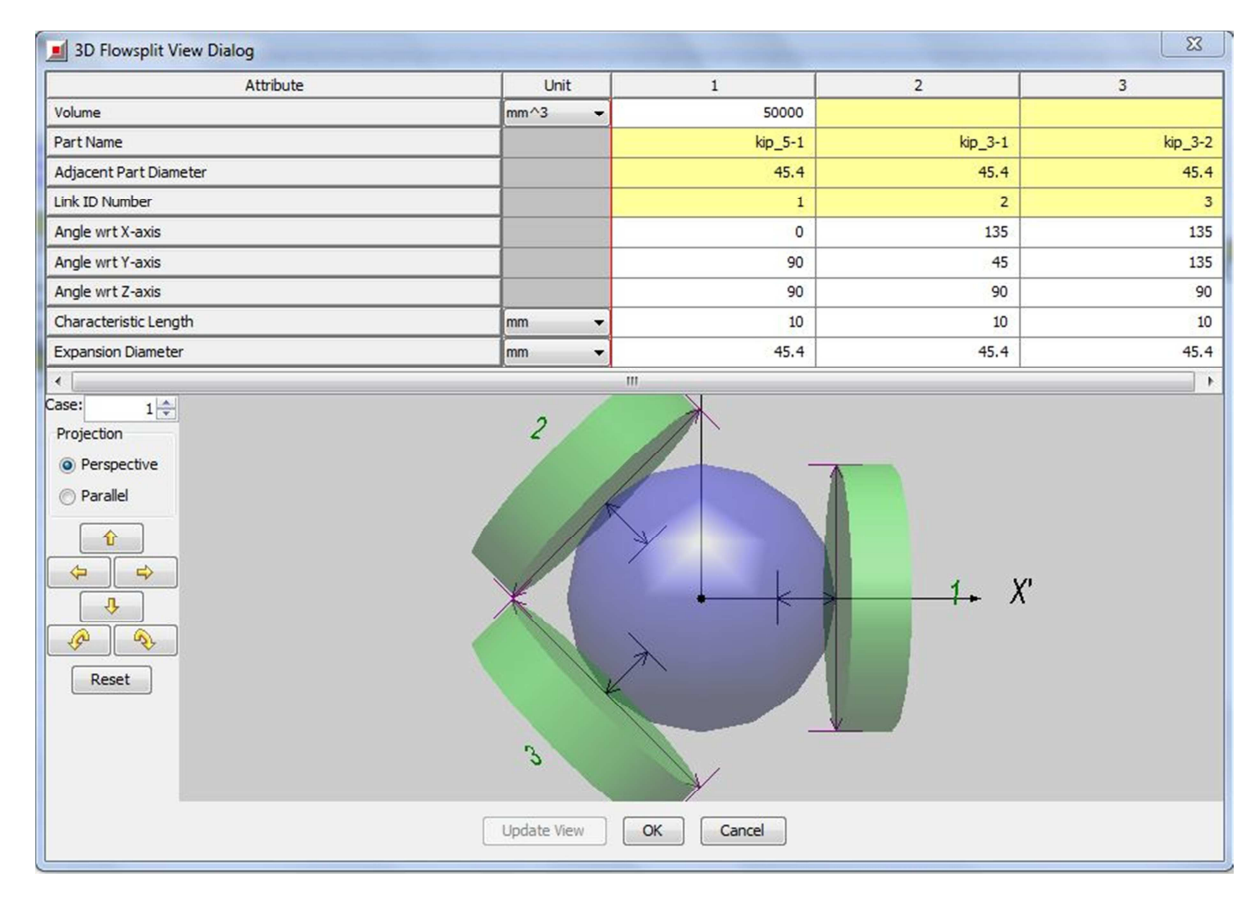

# *22. ábra: Y-elágazás modellezése*

**"IFFK 2011" Budapest** Online: ISBN 978-963-88875-3-5 CD: ISBN 978-963-88875-2-8 **Paper 27** Copyright 2011. Budapest, MMA. **Editor: Dr. Péter Tamás - 170 -**

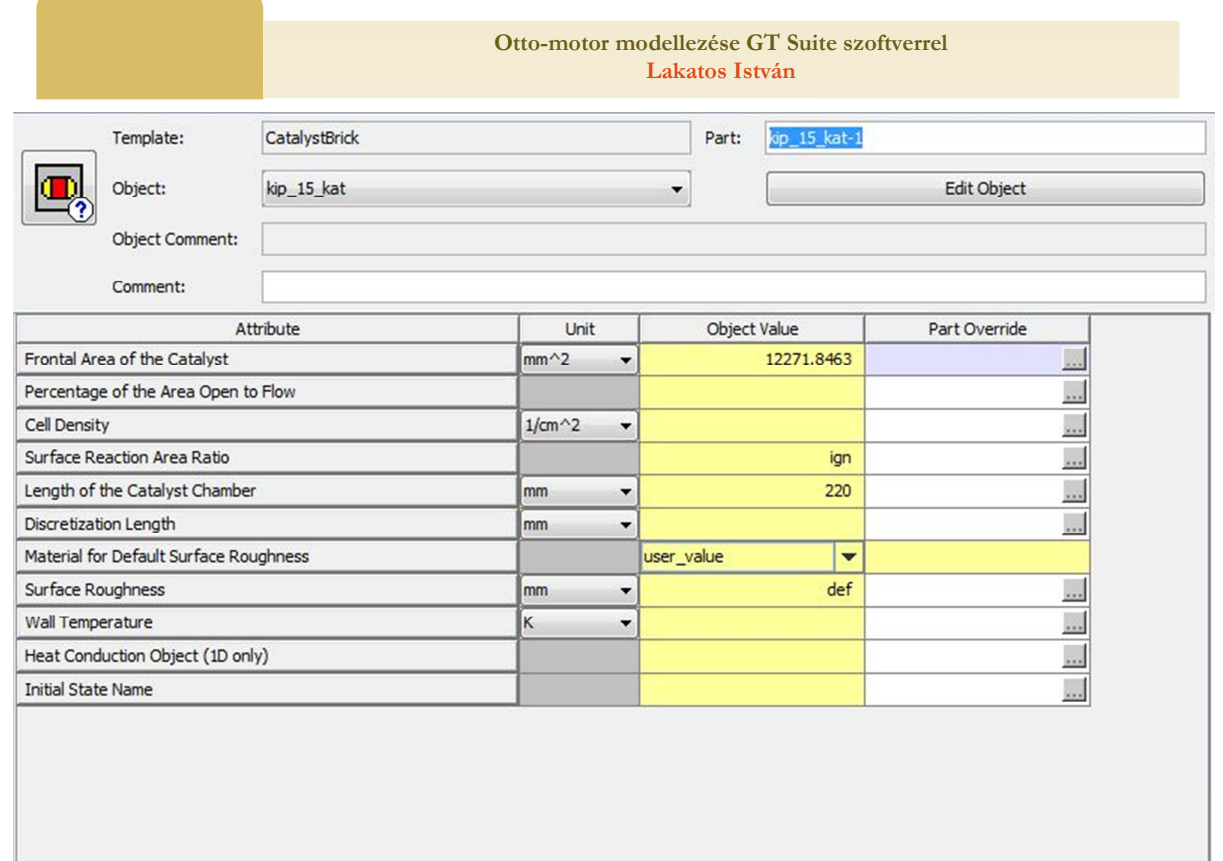

*23. ábra: Katalizátor definiálása* 

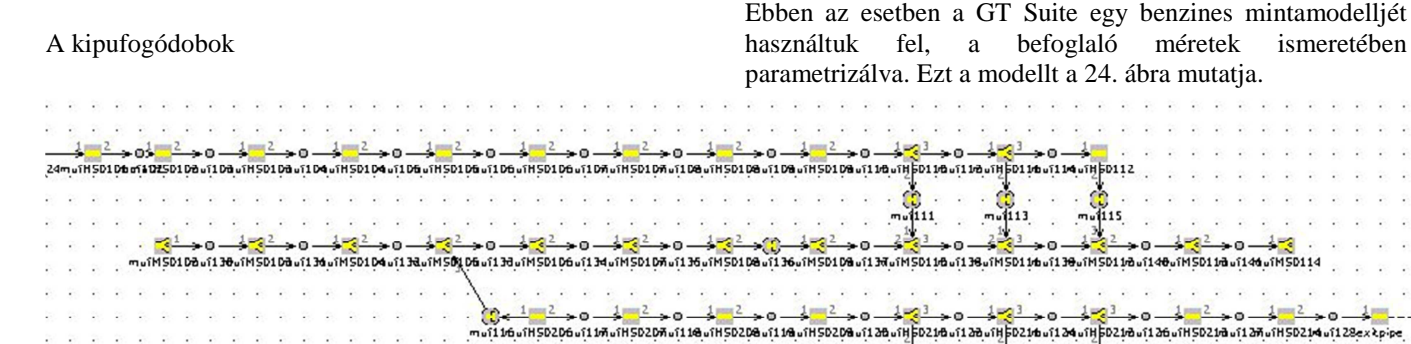

2010/01/2012 00:20:20:20

 $\mathcal{L}_{\mathcal{L}}$ - 60 ×  $\sim$  $\sim$ ×

 $25.25.25.2$ 

×. ÷  $\sim$  $\mathcal{L}$  $\sim$ - S  $\mathcal{L}_{\mathcal{C}}$  $\sim$ 

 $\frac{1}{2}$ 

 $\rightarrow 0 -$ 

*24. ábra: a kipufogódob modellje* 

### Az egyes modell elemek összekapcsolása

A 25. ábrán látható eszközzel lehet az "alkatrészeket" összekapcsolni, oly módon, hogy kiválasztjuk az eszközt, majd egymás után a két összekapcsolandó eszközre kattintunk. A kapcsolat létrejöttét egy golyóval megszakított nyíl fogja jelezni a két alkatrész között. 25. ábra: Alkatrészek összekapcsolása a modellben

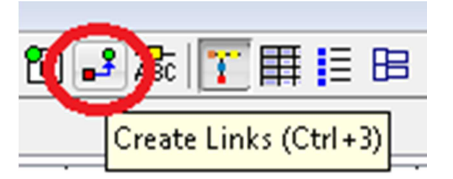

÷0.

s.c.

 $\mathcal{C}$ 

 $+0-$ 

 $115$ 

 $\frac{1}{2}$ 

s.c.

 $\frac{1}{2}$  : 0  $\frac{1}{2}$  : 0

 $\sim$ 

 $1 + 2 = 0$ 

s.c.

20 20 20 20 20 20 21

 $\mathcal{D}$ 

à.

 $\mathcal{D}$ 28

 $4m$ 

 $1 \equiv 2$ 

 $\mathcal{L} = \mathcal{L}$ 

 $\frac{1}{1}$ 13

 $\sqrt{123}$ 

 $1 - 2$ 

 $mu_{121}$ 

 $1 - 2$ 

 $\bullet$ 0.

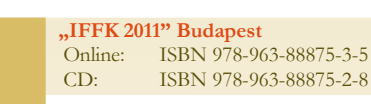

 **- 171 -**

A kipufogórendszer elkészült modellje a 26. ábrán látható.

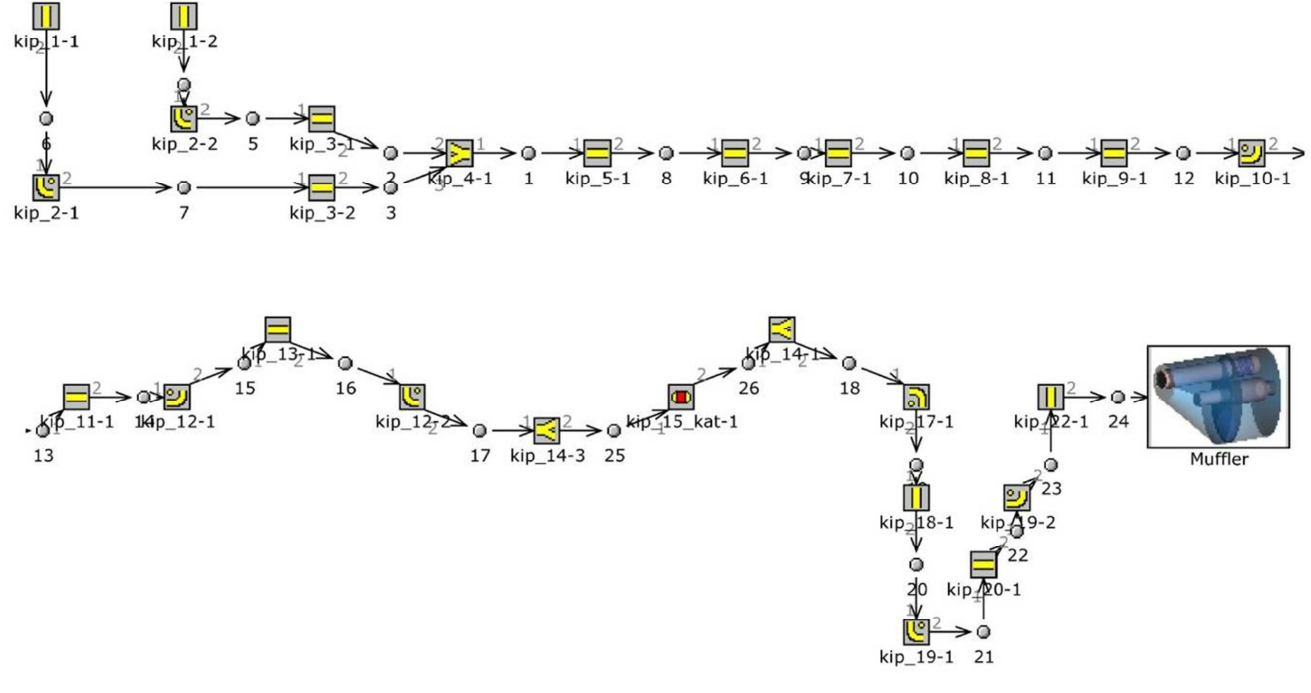

*26. ábra: Kipufogó rendszer GT Suite modell* 

# ÖSSZEFOGALALÁS

A tanulmányban arra kívánunk rámutatni, hogy a belsőégésű motorok modellezése nagyon összetett és bonyolult kérdés. Az identifikálhatóság megköveteli az adatok minél szélesebb körű és pontosabb ismeretét.

A modell felállítása kizárólag a modellezett szerkezet pontos ismerete birtokában képzelhető el.

Az így elkészült modell esetében még hátra van a pontos identifikáció hosszadalmas folyamata. Az optimalizálási szempontok feltárása és az elemző vizsgálatok csak ezt követően kezdődhetnek.

# FELHASZNÁLT IRODALOM

- [1.]Dr. Lakatos István: Töltetcsere-időzítés hatása a négyütemű feltöltetlen Otto-motorok üzemére, Ph.D. disszertáció, BME, 2002, 112 p.
- **[2.]**TAMOP-4.2.1/B-09/1/KONV-2010-0003: Mobilitás és környezet: Járműipari, energetikai és környezeti kutatások a Közép- és Nyugat-Dunántúli Régióban projekt **Gépjármű hajtáslánc modellezése és szimulációja, hajtáslánc optimális irányítása K+F projektjének** Projektvezető: Dr. Lakatos István, project tagok: Titrik Ádám, Orbán Tamás, Klaffl Balázs, Hertner Dávid, Sarkadi-Nagy Balázs, Árkus Ádám) elkészített munkaanyagai
- [3.]A GT Suite szoftver leírása

**"IFFK 2011" Budapest** Online: ISBN 978-963-88875-3-5 CD: ISBN 978-963-88875-2-8 **Paper 27** Copyright 2011. Budapest, MMA. **Editor: Dr. Péter Tamás - 172 -**